## **Manglende mails i ens mailboks.**

Hvis man mener, man ikke modtager forventede mails, kan det skyldes at de bliver sorteret fra som spam.

Afhængig af ens mailprogram kan de frasorterede blive placeret i mapperne: Uønsket post, Spam mail, Quarantine.

Check først om der ligger noget dér. Gør der det, kan det læses eller flyttes til Inboxen.

De enkelte mails kan rettes til 'Ønsket post', men det huskes ikke nødvendigvis af mailserveren. Så de bliver måske ved med at blive placeret i 'Uønsket post'. Følg vejledningen nedenfor.

Mangler der stadig mails, kan de ligge på serveren, klassificeret som spam, og bliver ikke altid sendt videre til ens mailboks på PC'en.

Log på Webmail, det vil sige, åbn en internetbrowser og indtast: **'mail.orumnet.dk**'. Følgende vises.

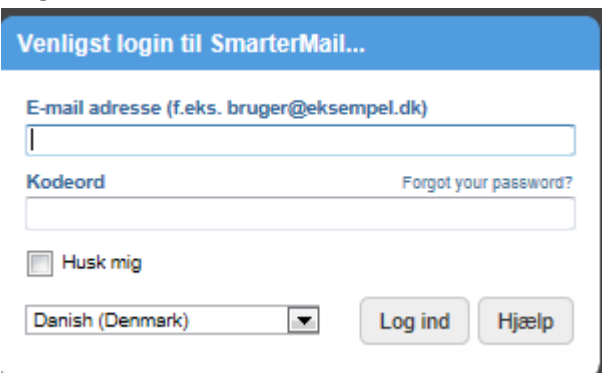

Indtast din mailadresse og kodeord.

Kodeord er det, man fik ved oprettelse af mailkontoen, dvs 'on' + 3 cifre. Sæt kryds i 'Husk mig'. Tryk på 'Log ind'.

Første gang man logger på, spørges om tidszone og land. Vælg:

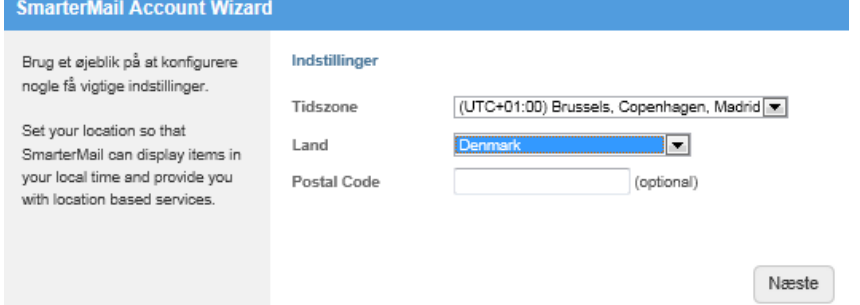

Så spørges om Account Recovery. Indtast mailadresse eller Tryk 'Afslut' .

## Herpå kommer man ind til ens mail:

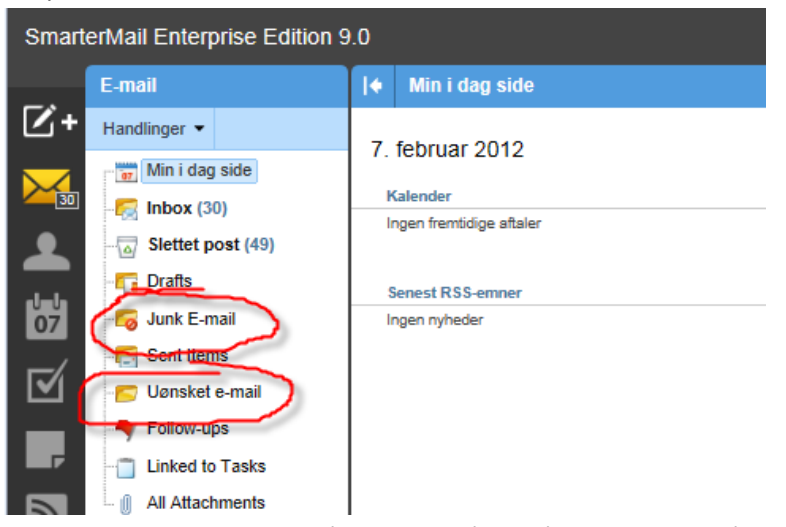

Check om der ligger mails i 'Junk E-mail' eller 'Uønsket e-mail'. Det er måske de manglende mails.

Skal de ikke i fremtiden opfattes som Junk eller Uønsket, højreklik på hver enkel mail. Vælg 'Handlinger' – 'Markér' – 'Ikke spam'.

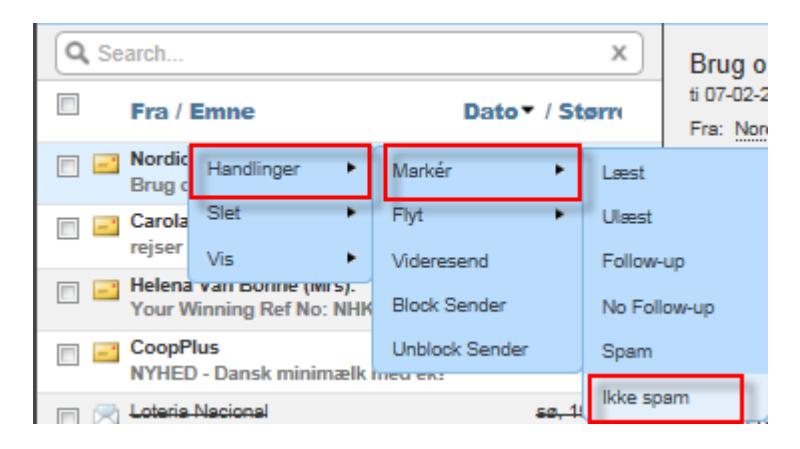

Så flyttes mailen til Inbox og afsenderen huskes som 'Ikke spam'. Herefter vil den i fremtiden sendes videre til ens mailprogram.

Er man ude at rejse eller ikke har adgang til sin PC, kan man læse sin mail direkte på nettet via Webmail.